## **OptiPlex 5250 All-in-One**

## Quick Start Guide

Snelstartgids Skrócona instrukcja uruchomienia Ghid de pornire rapidă Priročnik za hitri zagon

**1 Connect the power cable and other devices**

Conectati cablul de alimentare și celelalte dispozitive Priključitev napajalnega kabla in drugih naprav

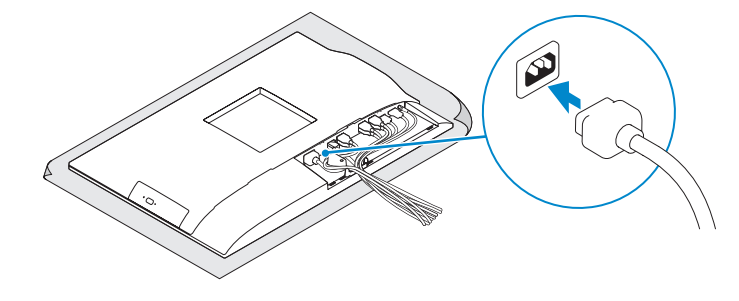

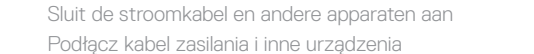

## **2 Connect the keyboard and mouse**

Sluit het toetsenbord en de muis aan

Podłącz klawiaturę i mysz

Conectați tastatura și mouse-ul

Priključite tipkovnico in miško

#### **NOTE: If you are connecting a wireless keyboard or mouse, see the documentation that shipped with it.**

- **Z** N.B.: Als u een draadloos toetsenbord of draadloze muis aansluit, raadpleeg dan de meegeleverde documentat
- **UWAGA:** Jeśli podłączasz klawiaturę lub mysz bezprzewodową, zapoznaj się z dostarczoną z nią dokumentacją.
- **Z/ NOTĂ:** În cazul în care conectati o tastatură sau un mouse wireless, consultati documentatia furnizată împreună cu dispozitivul respectiv.
- *OPOMBA:* Pri priključevanju tipkovnice ali miške upoštevajte dokumentacijo, ki jima je bila priložena.

De standaard installeren | Zainstaluj podstawkę Instalați suportul | Namestite stojalo

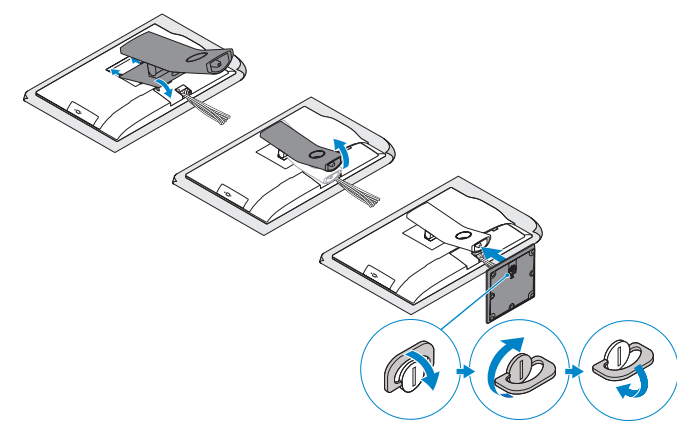

Druk op de aan-uitknop | Naciśnij przycisk zasilania Apăsați pe butonul de alimentare | Pritisnite gumb za vklop

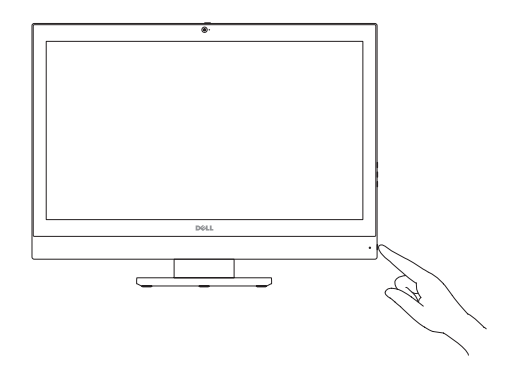

**N.B.:** Als u verbinding maakt met een beveiligd draadloos netwerk, vul dan het wachtwoord voor het netwerk in wanneer daar om gevraagd wordt.

**UWAGA:** Jeśli nawiązujesz połączenie z zabezpieczoną siecią bezprzewodową, wprowadź hasło stepu do sieci po wyświetleniu monitu.

## **5 Install the stand**

**ZA NOTĂ:** Dacă vă conectați la o rețea wireless securizată, introduceți parola pentru acces la rețeaua wireless atunci când vi se solicită.

## **6 Press the power button**

## **7 Finish operating system setup**

Voltooi de installatie van het besturingssysteem Skonfiguruj system operacyjny Finalizați configurarea sistemului de operare Končajte namestitev operacijskega sistema

#### **Set a password for Windows**

Stel een wachtwoord voor Windows in Ustaw hasło systemu Windows Configurati o parolă pentru Windows Določite geslo za Windows

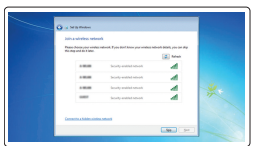

#### **Connect to your network**

Maak verbinding met uw netwerk Nawiąż połączenie z siecią Conectati-vă la retea Povežite računalnik z omrežjem

#### **NOTE: If you are connecting to a secured wireless network, enter the password for the wireless network access when prompted.**

**OPOMBA:** Če se povezujete v zaščiteno brezžično omrežje, ob pozivu vnesite geslo za dostop do brezžičnega omrežja.

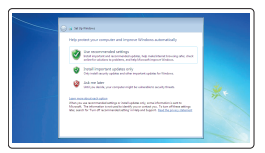

#### **Protect your computer**

Beveilig de computer Zabezpiecz komputer Protejați-vă computerul Zaščitite svoj računalnik

#### **Ubuntu**

#### **Follow the instructions on the screen to finish setup.**

Volg de instructies op het scherm om de setup te voltooien. Postępuj zgodnie z instrukcjami wyświetlanymi na ekranie, aby ukończyć proces konfiguracji. Urmaţi instrucţiunile de pe ecran pentru a finaliza configurarea. Sledite navodilom na zaslonu in zaključite namestitev.

#### **Windows 7**

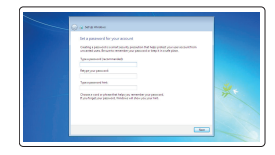

## **4 Install the cable cover (optional)**

Plaats het kabelafdekplaatje (optioneel) Zainstaluj pokrywę kabla (opcjonalnie) Instalati capacul pentru cabluri (optional) Namestite pokrov za kable (dodatna možnost)

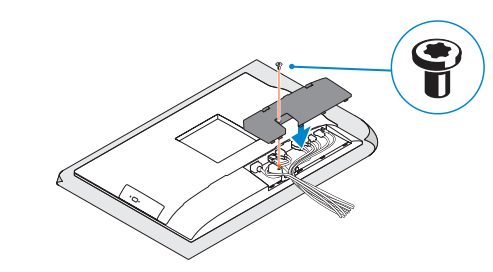

**NOTE:** Securing the cable cover by using the Torx screw is optional. **A.B.:** Het vastzetten van het afdekplaatje met de Torx-schroef is optioneel. **UWAGA:** Zamocowanie pokrywy kabla przy użyciu śruby torx jest opcjonalne. **NOTĂ:** Fixarea capacului pentru cabluri cu ajutorul şurubului cu cap tip stea este opţională. *OPOMBA: Pritrditev pokrova kabla z vijakom torx je izbirna.* 

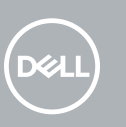

## **3 Remove the Torx screw from the cable cover (optional)**

Verwijder de torxschroef uit het kabelafdekplaatje (optioneel) Wykręć śrubę torx z pokrywy kabla (opcjonalnie) Scoateţi şurubul de fixare din capacul pentru cabluri (opţional) Odstranite vijak torx s pokrova za kable (dodatna možnost)

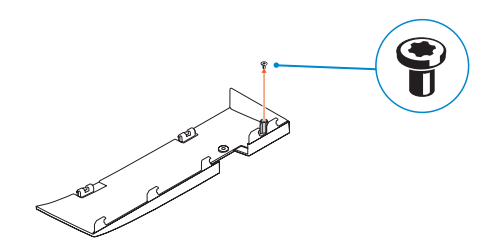

**Features**

Kenmerken | Funkcje | Caracteristici | Funkcije **1.** Microphone **2.** Camera (optional) **3.** Camera privacy latch (optional) **4.** Camera status light (optional) **5.** Microphone **6.** Optical drive (optional)

- **7.** On Screen Display (OSD) buttons
- **8.** Hard drive status light
- **9.** Power status light
- **10.** Power button/Power light
- **11.** Audio port
- **12.** DisplayPort
- **13.** HDMI out port
- **14.** USB 3.0 ports
- **15.** USB 2.0 ports
- **1.** Microfoon
- **2.** Camera (optioneel)
- **3.** Privacyvergrendeling van camera (optioneel)
- 
- **5.** Microfoon
- **6.** Optisch station (optioneel)
- 
- 
- 
- 
- 
- **12.** DisplayPort
- **13.** HDMI-uitgangspoort
- 
- **15.** USB 2.0-poorten
- **16.** Network port
- **17.** Power connector port
- **18.** Power diagnostic light
- **19.** Cable cover
- **20.** Security cable slot
- **21.** Stand
- 22. Service tag label
- **23.** Headset connector
- **24.** USB 3.0 port
- **25.** USB 3.0 port with PowerShare
- **26.** Media card reader

- 
- **4.** Camerastatuslampje (optioneel)
- 
- 
- **7.** On-Screen Display (OSD)-knoppen
- **8.** Statuslampje vaste schijf
- **9.** Statuslampje voeding
- **10.** Aan-uitknop/stroomlampje
- **11.** Audiopoort
	-
- 
- 
- **14.** USB 3.0-poorten
- 
- **16.** Netwerkpoort
- **17.** Netadapterpoort
- **18.** Diagnostisch voedingslampje
- **19.** Kabelafdekplaatje
- **20.** Sleuf voor beveiligingskabel
- **21.** Standaard
- **22.** Servicetaglabel
- **23.** Headsetconnector
- **24.** USB 3.0-poort
- **25.** USB 3.0-poort met PowerShare
- **26.** mediakaartleesapparaat

**THE REAL PROPERTY OF A SET OF A SET OF A** 

- **15.** Porturi USB 2.0
- **16.** Port de retea
- **17.** Port pentru conectorul de alimentare
- **18.** Indicator luminos de diagnosticare a alimentării
- **19.** Capac pentru cabluri
- **20.** Slot pentru cablul de securitate
- 
- 
- **23.** Conector pentru setul cască-microfon
- 
- **25.** Port USB 3.0 cu PowerShare
- **26.** Cititor medii magnetice

- **15.** Vrata USB 2.0
- **16.** Omrežna vrata
- **17.** Vrata napajalnega priključka
- **18.** Diagnostična lučka napajanja
- **19.** Pokrov za kable
- **20.** Reža za varnostni kabel
- **21.** Stojalo
- **22.** Servisna oznaka
- **23.** Priključek za slušalke
- **24.** Vrata USB 3.0
- **10.** Gumb za vklop/izklop, lučka za vklop **25.** Vrata USB 3.0 s funkcijo PowerShare
	- **26.** čitalnik pomnilniških kartic
- **16.** Złącze sieciowe
- **17.** Złącze zasilania
- **18.** Lampka diagnostyki zasilacza
- **19.** Pokrywa kabla
- **20.** Gniazdo linki antykradzieżowej
- 
- **22.** Etykieta ze znacznikiem serwisowym
- **23.** Złącze zestawu słuchawkowego
- **24.** Port USB 3.0
- **25.** Port USB 3.0 z funkcia PowerShare
- **26.** Czytnik kart pamięci
- **1.** Mikrofon
- **2.** Kamera (opcjonalna)
- **3.** Zasuwka kamery (opcjonalna)
- **4.** Lampka stanu kamery (opcjonalna)
- **5.** Mikrofon
- **6.** Napęd dysków optycznych (opcjonalny) **21.** Podstawka
- **7.** Przyciski menu ekranowego (OSD)
- **8.** Lampka stanu dysku twardego
- **9.** Lampka stanu zasilania
- **10.** Przycisk zasilania/Lampka zasilania
- **11.** Złącze audio
- **12.** DisplayPort
- **13.** Wyjście HDMI
- **14.** Porty USB 3.0
- **15.** Porty USB 2.0
- **1.** Microfon
- **2.** Cameră (optională)
- **3.** Dispozitiv de blocare pentru confidențialitatea camerei (opțional)
- **4.** Indicator luminos de stare a camerei (optional)
- **5.** Microfon
- **6.** Unitate optică (optională)
- **7.** Butoane pentru afișare pe ecran (OSD)
- **8.** Indicator luminos de stare a hard diskului
- **9.** Indicator luminos de stare a alimentării
- **10.** Buton de alimentare/Indicator luminos de alimentare
- **11.** Port audio
- **12.** DisplayPort
- **13.** Port ieşire HDMI
- **14.** Porturi USB 3.0
- 
- 
- 
- 
- 
- **21.** Suport
- **22.** Etichetă de service
- 
- 
- 
- 
- 
- 
- **24.** Port USB 3.0
- **1.** Mikrofon
- **2.** Kamera (dodatna možnost)
- **3.** Loputa za zasebnost pri kameri (dodatna možnost)
- **4.** Lučka stanja kamere (izbirno)
- **5.** Mikrofon
- **6.** Optični pogon (dodatna možnost)
- **7.** Gumbi OSD (zaslonski prikaz)
- **8.** Lučka stanja trdega diska
- **9.** Lučka stanja napajanja
- 
- **11.** Vrata za zvok
- **12.** DisplayPort
- **13.** Izhodna vrata HDMI
- **14.** Vrata USB 3.0

#### **Product support and manuals**

Productondersteuning en handleidingen Pomoc techniczna i podręczniki Manuale și asistență pentru produse Podpora in navodila za izdelek

**Dell.com/support Dell.com/support/manuals Dell.com/support/windows**

#### **Contact Dell**

Contact opnemen met Dell | Kontakt z firmą Dell Contactaţi Dell | Stik z družbo Dell

**Dell.com/contactdell**

#### **Regulatory and safety**

Regelgeving en veiligheid | Przepisy i bezpieczeństwo Reglementări şi siguranţă | Zakonski predpisi in varnost **Dell.com/regulatory\_compliance**

#### **Regulatory model**

Beschreven model | Model Model pentru reglementare | Regulatorni model

# **W14B**

#### **Regulatory type**

Beschreven type | Typ Tip de reglementare | Regulativna vrsta **W14B002**

#### **Computer model**

Computermodel | Model komputera Modelul computerului | Model računalnika

#### **OptiPlex 5250 All-in-One**

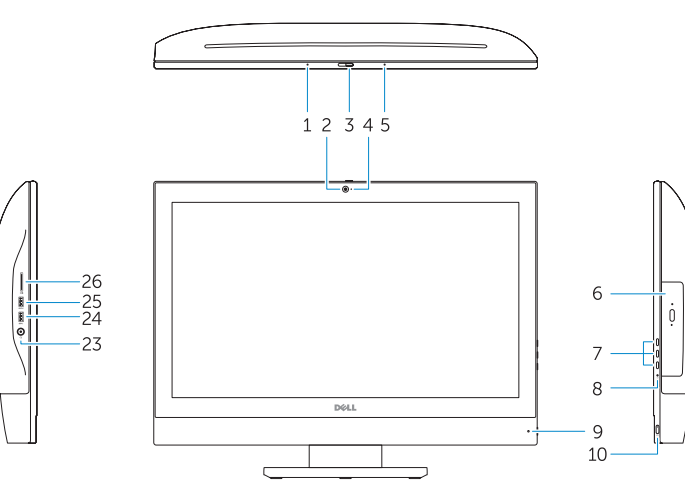

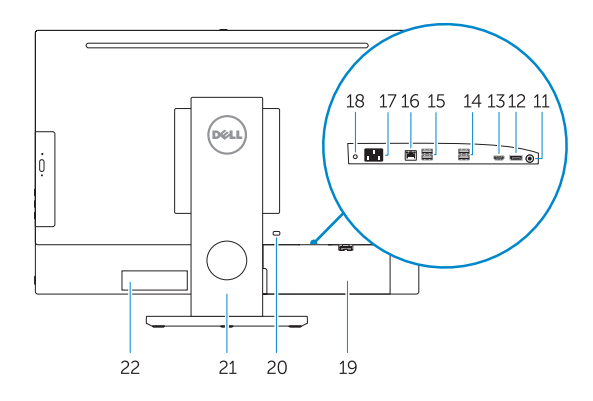

Printed in China. 2016-11

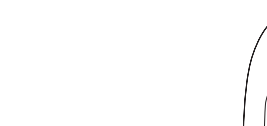

© 2016 Dell Inc.

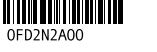

© 2016 Microsoft Corporation. © 2016 Canonical Ltd.